### **Capítulo 2**

#### **Procedimentos Experimentais**

Neste capítulo são apresentados: o processo de formação das blendas, os princípios básicos das técnicas utilizadas para a caracterização assim como a instrumentação utilizada para as análises.

## **2.1 Preparação das blendas**

As blendas foram preparadas no Laboratório de Materiais Avançados (LAMAV) na Universidade Estadual do Norte Fluminense (UENF) pelo Prof. Ruben Sanchez e Marcelo O. Siqueira.

As blendas foram obtidas a partir da mistura das soluções de PHB e PVC diluídas em dicloroetano (1g/10ml), em becher com agitação constante para perfeita mistura dos polímeros.

Para o preparo dos filmes utilizou-se uma cuba de vidro que permite o controle da taxa de evaporação do solvente através de temperatura e atmosfera controlada.

Para controlar a temperatura foi utilizada uma câmara (*shaker*), com controle de temperatura (Tecnal modelo TE-421), que é utilizado para fins microbiológicos. O *shaker* foi mantido à temperatura de 30±1ºC.

As misturas foram colocadas em placas de Petri e as placas foram inseridas em cubas de vidro, as quais permaneceram dentro do *shaker* para controle da temperatura. Os filmes foram obtidos entre 48h e 72h em média.

Foram obtidos filmes densos com espessuras de aproximadamente 600µm. As composições das blendas formadas são apresentadas na tabela 2.1 a seguir:

| $%$ PHB | %PVC | <b>Blenda</b> |
|---------|------|---------------|
| 2       | 98   | PVC/PHB2%     |
| 4       | 96   | PVC/PHB4%     |
| 5       | 95   | PVC/PHB5%     |
| 6       | 94   | PVC/PHB6%     |
| 8       | 92   | PVC/PHB8%     |
| 10      | 90   | PVC/PHB10%    |
| 12      | 88   | PVC/PHB12%    |
| 40      | 60   | PVC/PHB40%    |

Tabela 2.1 – Relação das blendas estudadas.

Blendas com concentrações mais altas de PHB apresentaram uma separação de fase evidente e, por isso, não foram utilizadas nesse estudo.

## **2.2 Espectroscopia de fotoelétrons induzida por raios-X (XPS)**

## **2.2.1 Princípios básicos**

A interação da radiação com a matéria já foi amplamente estudada e pode resultar em vários processos diferentes dependendo da energia incidente, assim como dos átomos constituintes da matéria. Um dos efeitos resultantes dessa interação é o efeito fotoelétrico, primeiramente explicado por Einstein em 1905 [27]. Ao irradiarmos um material com fótons, elétrons do material podem absorver essa energia e, se a radiação incidente tiver energia maior do que a energia de ligação do elétron no material, este elétron pode então ser ejetado do material.

Na técnica de XPS, as amostras são irradiadas com raios-X de energia conhecida, e os elétrons ejetados são identificados pela sua energia cinética. Com o conhecimento da energia cinética dos elétrons e da energia dos fótons incidentes na amostra, é possível obter a energia de ligação dos elétrons através da relação:

$$
K = E_b - hv \tag{2.1}
$$

Onde K é a energia cinética,  $E_b$  é a energia de ligação dos elétrons e hv é a energia dos fótons incidentes.

Como cada elemento possui elétrons com energia de ligação característica e bem definida, é possível identificar claramente todos os elementos presentes na superfície de uma amostra.

A energia de ligação dos elétrons em um elemento é levemente modificada pelas ligações químicas a que esse elemento está submetido. Através da técnica de XPS é possível observar essa alteração na energia de ligação dos elétrons de um elemento que se encontre na superfície de um material, devido à ligação química a que este elemento está submetido. Portanto, além de identificar os elementos

presentes na superfície da amostra, com essa técnica, é possível também identificar cada ligação química a que esses elementos estão submetidos.

Com a espectroscopia de fotoelétrons induzida por raios-x é possível caracterizar quimicamente a superfície dos materiais uma vez que o livre caminho médio dos elétrons é da ordem de angstrons fazendo com que somente os elétrons provenientes da superfície (entre 5 e 10 camadas atômicas) sejam emitidos pelo material.

# **2.2.2 Instrumentação utilizada**

Para as análises de XPS, foi utilizado um analisador de elétrons modelo VGESCALAB MKII, com uma resolução de aproximadamente 1,0eV na linha  $3d_{5/2}$  da Ag, montado em uma câmara de alto vácuo, mantida a pressão de aproximadamente 2x10<sup>-8</sup> Torr. Nessa câmara também foi instalado um canhão de raios-X com anodo duplo de Mg e Al (XR3E2 X-Ray Source – modelo 8025 Electronics). Para as medidas apresentadas foi utilizado raios-X proveniente do anodo de Mg. Uma foto da câmara utilizada é apresentada na figura 2.1.

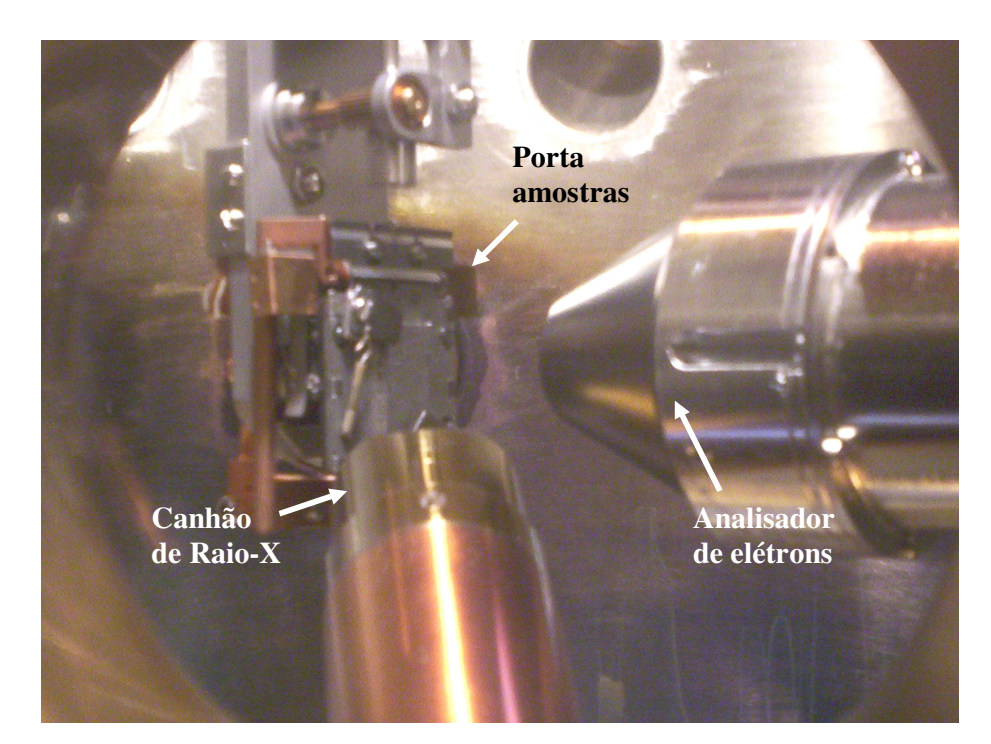

Figura 2.1 – Foto tirada do interior da câmara de XPS utilizada.

As medidas foram tomadas com um ângulo de saída dos elétrons perpendicular à superfície da amostra. Tomou-se esse ângulo como padrão após ter sido feita uma análise de espectros obtidos em função dos ângulos de saída, o que nos permitiu observar que, em ângulos mais rasantes, detectamos um sinal significativo no espectro correspondente à contaminação superficial (basicamente carbono e silício), enquanto que para o ângulo de saída perpendicular à superfície, o sinal proveniente dos elementos do material é mais intenso que o sinal proveniente da contaminação superficial.

As amostras foram levadas à câmara do XPS com o auxílio de um porta amostras em forma de "janela" feito de prata desenvolvido no próprio laboratório (Figura 2.2).

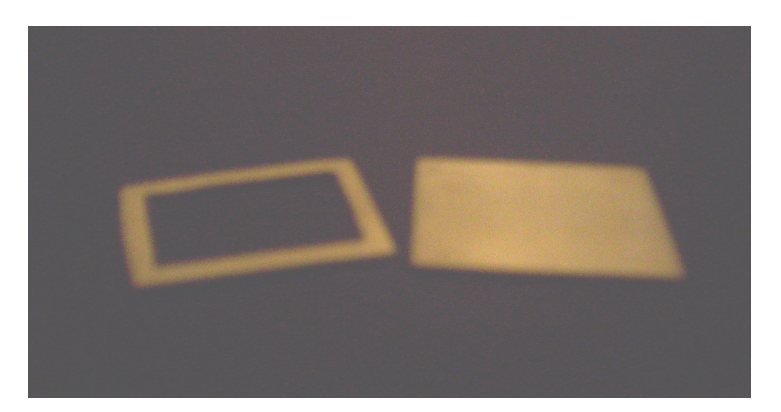

Figura 2.2 – Foto do porta amostras de prata utilizado para prender a membrana polimérica para fazer as análises de XPS. Dimensões 2,5cm X 2,0cm.

Espectros em toda a faixa de energia dos elétrons emitidos foram observados a fim de identificar todos os elementos presentes nas amostras. Para nosso estudo foram analisados também espectros de alta resolução na região de energia dos elétrons correspondentes às camadas 1s do Carbono e 1s do Oxigênio, que foram coletados com energia de passagem de 23,4 eV. Nesses espectros de alta resolução é possível fazer uma separação dos picos característicos relacionados ao elemento com diferentes ligações químicas. Para essa análise foi utilizado o programa XPSPeak [28] que permite controlar a energia do pico, sua largura a meia altura e a porcentagem Gaussiana/Lorentziana da curva ajustada. Esse programa também nos possibilita a subtração de um fundo pré-definido. Nossas análises foram todas feitas utilizando a subtração com um fundo tipo Shirley [29].

Devido à presença de cargas na superfície dos polímeros e das blendas, os picos do espectro aparecem deslocados de sua posição correta. Para corrigir este deslocamento, todos os espectros foram deslocados, tomando como referência o pico C-C/C-H em 284,0eV, presente em todas as amostras.

### **2.2.3**

#### **Calibração do equipamento utilizado nas análises de XPS**

Alvos padrões de ouro e prata foram utilizados para a calibração do analisador do XPS. A escolha desses alvos padrões se deve ao fato de que esses elementos são menos suscetíveis a formação de óxidos na superfície, além de serem condutores, ou seja, não sofrem carregamento.

Nos espectros coletados foram identificados picos correspondentes às camadas  $4f_{5/2}$  e  $4f_{3/2}$  na amostra de Ouro e  $3d_{5/2}$  e  $3d_{3/2}$  na de Prata. Os valores de energia achados foram comparados com valores encontrados na literatura [30], e foi possível achar a função trabalho do analisador traçando uma curva dos valores tabelados de energia em função dos valores medidos experimentalmente. Esta curva apresentada na figura 2.3 nos permite determinar a relação de calibração do nosso equipamento de XPS.

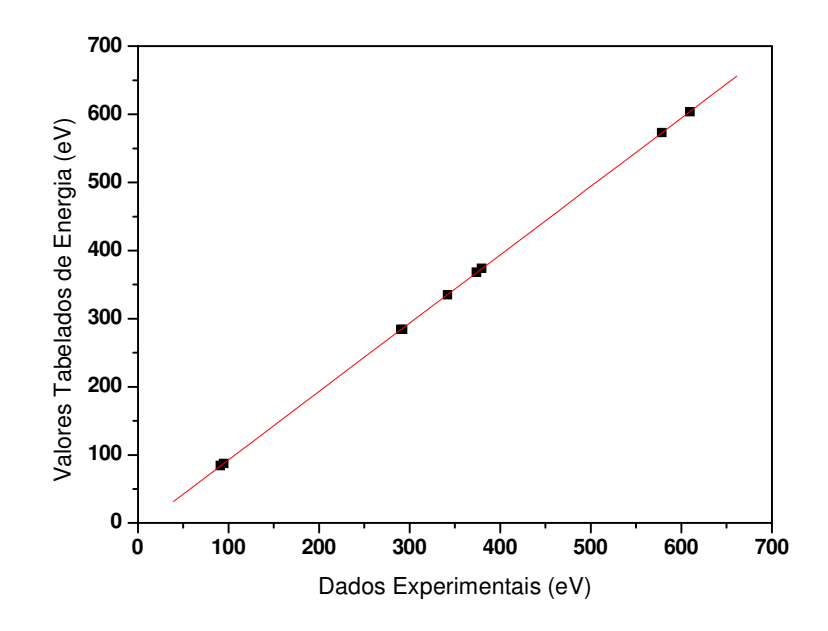

Figura 2.3 – Curva de calibração do analisador de elétrons utilizado para XPS. Curva ajustada  $y = 1,0033$  x - 7,60122

Os picos encontrados, correspondentes às energias de ligação do Carbono e do Oxigênio nas amostras utilizadas para a calibração, que aparecem como contaminação superficial, também foram utilizados na calibração. Com essa calibração identificou-se uma função trabalho para o analisador de 7,6eV.

## **2.2.4 Análise semi-quantitativa através da técnica de XPS**

Através dos espectros de alta resolução dos elementos químicos presentes nas blendas, é possível fazer uma análise semi-quantitativa que nos possibilita saber a concentração relativa de cada polímero na superfície da blenda.

Nas blendas de PVC/PHB analisadas, foi possível calcular a concentração relativa dos polímeros na superfície da blenda através da relação dada por:

$$
\left(\frac{O}{C}\right)_{\text{exp}} = \frac{XO_{\text{PHB}}}{XC_{\text{PHB}} + (1 - X)C_{\text{PVC}}}
$$
\n(2.2)

Onde a razão O/C é a razão das áreas dos picos nos espectros de alta resolução correspondentes à energia de ligação dos elementos de ligação da camada 1s do carbono e 1s do oxigênio presentes na superfície [31]. X é a concentração relativa de PHB na superfície e, *OPHB* , *CPHB* e *CPVC* são as razões estequiométricas dos elementos nos monômeros de cada polímero. Para essa análise, foi considerado o fator de sensitividade para o carbono (Sc) igual a 1, e para o oxigênio (So) igual a 2,5 [32], ou seja, a razão das áreas (O/C) foi multiplicada pela razão dos fatores de sensitividade  $S_C/S_O$ . Deve-se notar aqui que para o cálculo das áreas dos picos, o fundo do espectro foi subtraído conforme citado na seção 2.2.2.

Com esse cálculo foi possível determinar a concentração de PHB na superfície das blendas em função da concentração de PHB nas misturas.

## **2.3 Ângulo de Contato**

### **2.3.1 Princípios básicos**

O ângulo de contato entre uma gota de um líquido e uma superfície sólida plana depende da relação entre as forças adesivas, que fariam a gota se espalhar sobre a superfície, e as forças coesivas do líquido que querem contrair a gota a uma esfera minimizando sua superfície. A partir da medida do ângulo de contato é possível quantificar essa força adesiva da superfície, através do trabalho das forças adesivas por unidade de área que nada mais é que a energia livre superficial do material, caracterizando a amostra quanto a sua hidrofobicidade.

A medida do ângulo de contato pode ser utilizada para o calculo da tensão superficial [33]. A equação de Young determina a relação entre as tensões superficiais existentes com o ângulo de contato a partir da fórmula:

$$
\gamma_{\rm{lv}}\cos\theta = \gamma_{\rm{sv}} - \gamma_{\rm{sl}}\tag{2.3}
$$

Onde  $\gamma_{\rm iv}$  é a tensão líquido-vapor,  $\gamma_{\rm sv}$  é a tensão superfície sólida-vapor e  $\gamma_{sl}$  é a tensão superfície sólida-líquido. E  $\theta$  é o ângulo de contato como indicado na figura 2.4 abaixo:

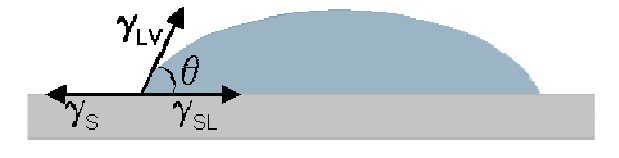

Figura 2.4 – Esquema representativo das tensões superficiais e do ângulo de contato entre uma gota e uma superfície.

Para ângulos de contato maiores que 45°, o material é aqui classificado como hidrofóbico. Para ângulos de contato menores que esse valor, o material é então chamado hidrofílico.

Para membranas poliméricas, o ângulo de contato de uma gota em uma superfície pode variar com o tempo. Algumas superfícies sólidas exibem uma saturação no ângulo de contato em função do tempo, ou apresentam um decaimento temporal linear do ângulo de contato. O ângulo de histerese é definido como a diferença do ângulo inicial (advancing) e do ângulo final (receding) da gota depositada sobre a superfície [34]. Essa dependência do ângulo de contato com o tempo pode ser atribuída à rugosidade e heterogeneidade da superfície, bem como a estados de energia superficiais metaestáveis.

#### **2.3.2**

#### **Instrumentação utilizada**

Para as análises de ângulo de contato foi utilizado um goniômetro desenvolvido no próprio laboratório. Este goniômetro é formado por uma base de alumínio com nivelamento manual e um trilho ótico também de alumínio. Sobre esse trilho, localiza-se uma base de suporte para uma câmera CCD (Toshiba IK-540) equipada com uma lente tipo Macro (Cânon PH6x8) com três filtros close-up (+9 di) utilizada para a visualização da gota; uma base contendo uma seringa equipada com parafuso micrométrico (Mititoyo) para controle do volume da gota depositada; uma base com sistema de nivelamento manual para colocação do substrato e da própria gota; e uma última base contendo uma lâmpada dicróica difusa para iluminação do sistema. As imagens foram capturadas diretamente no computador com o auxílio de uma placa de captura de imagens (Pinnacle DC-10 plus). Após a captura, as imagens foram processadas e analisadas diretamente no

computador com o auxílio do programa de processamento de imagens Scion Image (Scion Corp). O aparato experimental é mostrado na figura 2.5 a seguir:

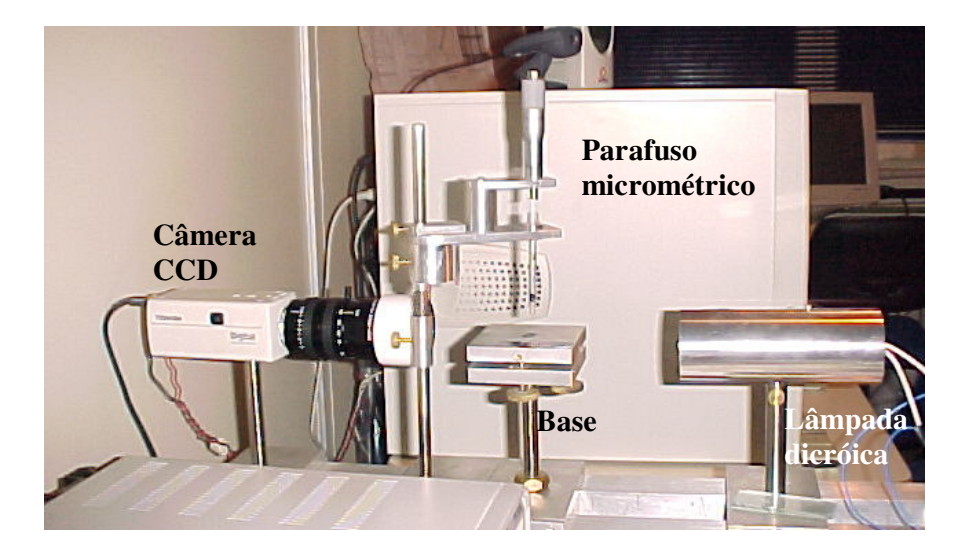

Figura 2.5 - Aparato experimental utilizado para a medida de ângulo de contato.

As medidas foram realizadas utilizando água destilada com volume de aproximadamente 0,5ml por gota. As medidas foram tomadas à temperatura ambiente de aproximadamente 25°C e umidade relativa de 45%. Para a medida do ângulo de contato dinâmico, realizamos a aquisição de imagens da gota em intervalos de tempo de 2 min por um tempo máximo de observação de 40 minutos permitindo o acompanhamento de modificações da gota na superfície das membranas em função do tempo.

## **2.4 Microscopia de força atômica (AFM)**

## **2.4.1 Princípios básicos**

Técnicas de microscopia de ponta de prova são utilizadas não só para o conhecimento da topografia da superfície, mas também para estudar várias propriedades superficiais como adesão, atrito e características mecânicas. A microscopia de força atômica utiliza uma ponta, que pode ser de Si,  $Si<sub>3</sub>N<sub>4</sub>$  ou diamante, que interage com a superfície a ser estudada. Essa ponta é presa a uma haste, denominada cantilever, que se deforma ou torce conforme a força de interação sentida entre ponta e superfície, segundo a lei de Hooke:

$$
F = K \cdot \Delta z \tag{2.4}
$$

Onde K é a constante de mola do cantilever, F é a força de interação entre ponta e superfície na direção normal à superfície, e  $\Delta z$  é a deflexão vertical do cantilever.

A amostra fica presa a uma cerâmica piezelétrica que, a partir de um sistema de controle, se movimenta de acordo com a deflexão do cantilever provocada pelas mudanças na topografia da superfície.

A deflexão do cantilever é detectada com o auxílio de um feixe de laser que é refletido na superfície superior do cantilever, sofre uma segunda reflexão em um espelho e é então dirigido para um fotodetector com quatro quadrantes, capaz de localizar exatamente onde está incidindo o laser. Esse sinal é então processado pelo sistema de controle do microscópio. O sistema de controle atua para corrigir a posição vertical (z) da ponta sobre a superfície, mantendo então a força normal de interação constante durante o processo de varredura da amostra. A correção aplicada pelo sistema de controle é utilizada para a formação das imagens topográficas das superfícies.

A ponta do microscópio pode interagir com a superfície basicamente de três formas diferentes, que são definidas pela distância da ponta à superfície, ou seja, pela magnitude da força resultante sentida entre a ponta e a superfície. A grandes distâncias, a interação entre a ponta e a superfície é predominantemente atrativa do tipo Van der Walls. Conforme a ponta se aproxima da superfície as respectivas nuvens eletrônicas começam a se repelir, até que o gradiente da força muda de sinal e começa a interação repulsiva nuclear. O gráfico da força resultante em função da distância entre ponta e superfície é apresentado a seguir (figura 2.6):

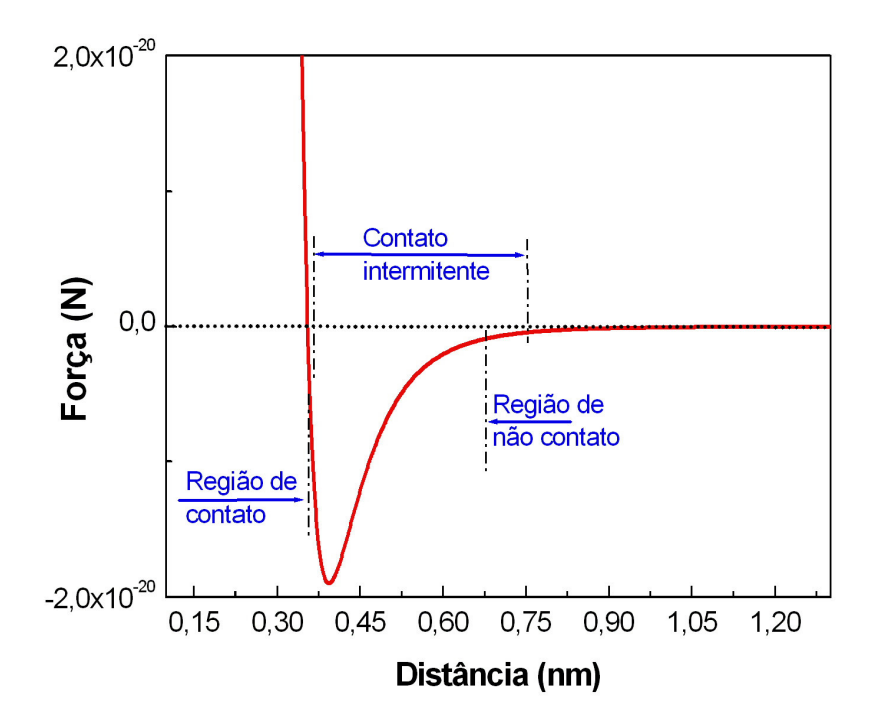

Figura 2.6 - Gráfico da força resultante em função da distância ponta-superfície, simulado aqui pelo potencial de Lennar-Jones. [35]

Essas regiões definidas na figura representam os três regimes possíveis de operação do microscópio que são: modo de contato, modo de contato intermitente, conhecido como *tapping*, e modo de não contato. No modo de contato, a força de interação é predominantemente repulsiva e o cantilever sofre uma deflexão

vertical para cima. Já no modo de *tapping*, o cantilever é vibrado com uma freqüência definida, e a força resultante oscila entre atrativa e repulsiva. E no

modo de não contato, o cantilever é vibrado com pequena amplitude fazendo com que a força de interação resultante seja puramente atrativa.

Deve-se notar aqui que nos modos de não contato e de contato intermitente, a amplitude de vibração é utilizada pelo sistema de controle para a realização das imagens. Neste caso o sistema de controle atua para manter a amplitude de vibração constante durante a varredura. A correção aplicada na cerâmica piezelétrica é utilizada para a realização das imagens de topografia.

No modo de contato é possível fazer imagens não só da topografia da superfície, mas também das diferentes fases do material através de medidas de força lateral. Nesse caso, o deslocamento lateral do laser é adquirido, ao invés da deflexão vertical. As imagens de força lateral trazem informação da força de resistência ao movimento da ponta sobre a superfície, sendo essa força dependente das propriedades mecânicas e da composição química do material estudado. Essas medidas permitem a identificação de materiais diferentes presentes na superfície.

Com o microscópio de força atômica também é possível realizar nanoindentações que são utilizadas na determinação da dureza do material. Nessas medidas a ponta do microscópio indenta a superfície com uma força controlada. Durante a indentação, as curvas de carga e descarga são obtidas monitorando-se a deflexão do cantilever em função da força aplicada. Imagens das indentações são obtidas pelo próprio microscópio sem a necessidade de troca da ponta do microscópio.

## **2.4.2 Instrumentação utilizada**

Para a análise morfológica e mecânica das amostras, foi utilizado um microscópio de força atômica modelo MultiMode equipado com um controlador Nanoscope IIIa. As medidas foram realizadas em condições ambientes, ou seja, 25ºC e umidade relativa do ar 50%. Uma foto do microscópio é apresentada na figura 2.7.

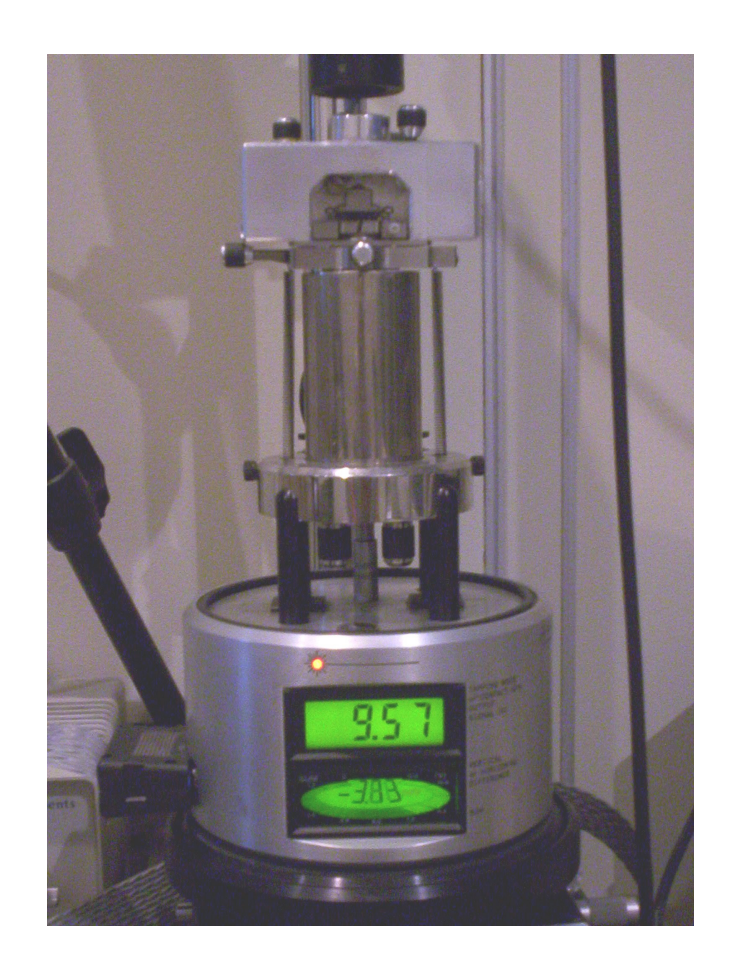

Figura 2.7 - Microscópio de força atômica utilizado.

As imagens da morfologia das superfícies foram obtidas operando o microscópio no modo de contato intermitente, utilizando uma ponta de silício (modelo TESP), com um raio estimado de 10nm e constante elástica de 40nN/nm. As imagens de 100µm<sup>2</sup> foram adquiridas com uma velocidade de varredura de

 $20\mu$ m/s com resolução de 256x256 pixels. E as imagens de 250 $\mu$ m<sup>2</sup> foram adquiridas com velocidade de 100µm/s com a mesma resolução. Nas imagens obtidas foi realizado um processamento tipo plano com a subtração de um plano base para compensar qualquer inclinação da ponta em relação à superfície. As imagens foram processadas com o auxílio do software WSxM [36].

Para uma análise das forças de fricção da superfície, foram realizadas medidas no modo de força lateral. Nessas medidas de força lateral foi utilizado um cantilever tipo V, com uma ponta de Si3N4, com constante elástica de 0,075nN/nm. Nessa análise, imagens da topografia, assim como imagens de força lateral para as varreduras de ida (traço) e de volta (retraço) da ponta sobre a superfície, foram obtidas simultaneamente. A direção de varredura para essas medidas é a direção perpendicular ao eixo principal do cantilever, maximizando então a torção do cantilever devido ao torque provocado pelas forças de atrito. Um melhor contraste da imagem de fricção foi obtido através da subtração das imagens do traço e do retraço obtidas. Esse procedimento realça o sinal da força lateral, e cada pixel da imagem final apresenta o valor dobrado da força lateral na posição correspondente sobre a superfície.

Nanoindentações utilizando o microscópio de força atômica também foram realizadas a fim de obtermos informações sobre a dureza das amostras. Nas indentações foi utilizado um cantilever com uma ponta de diamante de constante de mola de 145nN/nm. As indentações foram realizadas com forças de 13,2µN e 6,6µN. Durante o processo de indentação com AFM é importante corrigir qualquer deformação ou torção do cantilever para garantir que a ponta do microscópio permaneça perpendicular à superfície durante a medida. Para tal, uma análise d ângulo de torção do cantilever foi realizada e o resultado é apresentado na figura 2.8 a seguir.

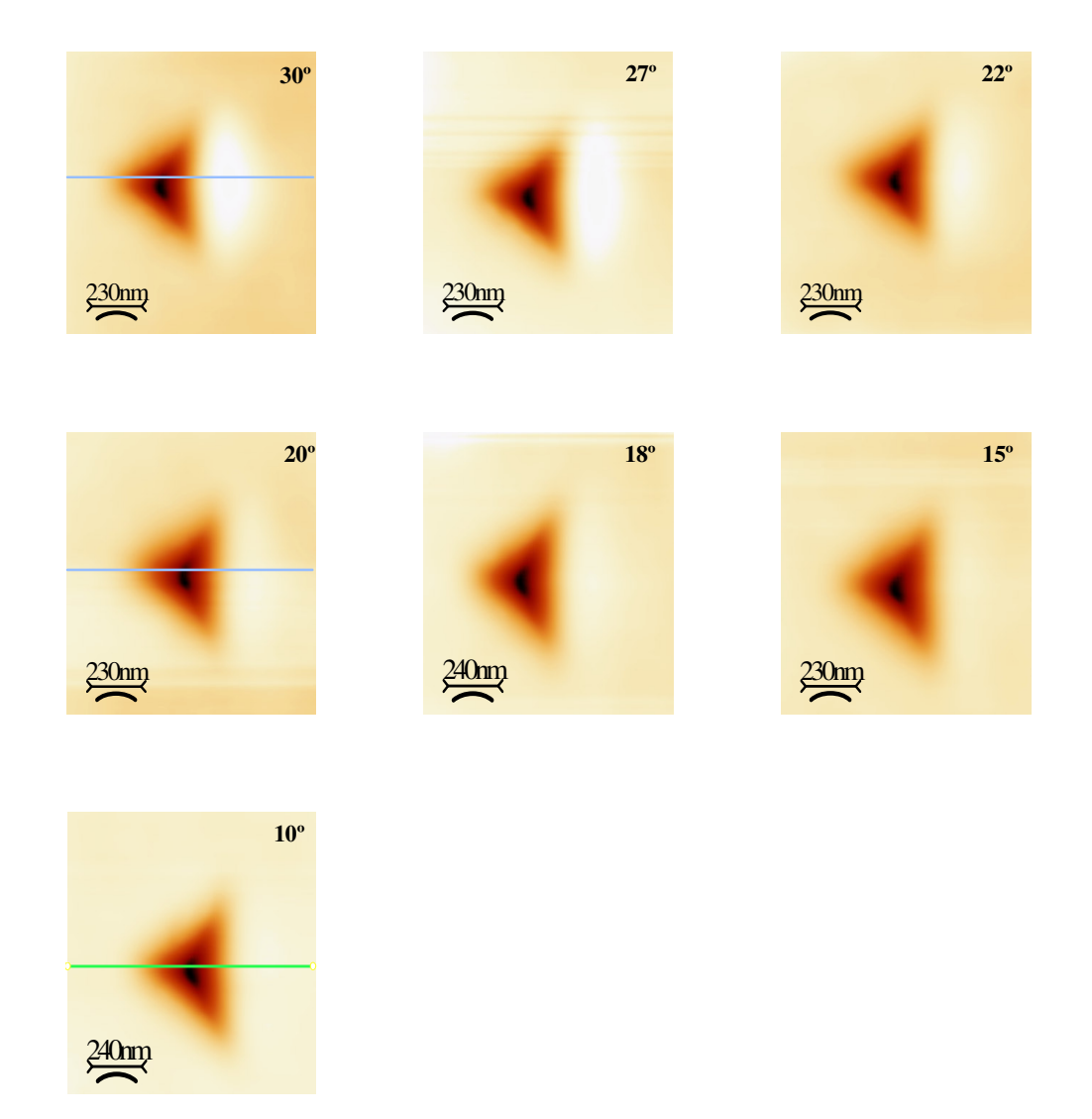

Figura 2.8 - Indentações realizadas com correções correspondentes a diferentes ângulos de torção vertical, a fim de identificar a melhor correção.

Na figura 2.8 podemos observar que ocorre um acúmulo de material em uma das faces da indentação resultante (à direita da imagem), para os ângulos maiores de correção do cantilever. Isso ocorre quando o ângulo entre a ponta e a superfície é diferente de 90º no momento da indentação, ou devido a torções verticais do cantilever durante a indentação. Espera-se que, quando a indentação for perpendicular à superfície, não haja acúmulo de material em uma das faces, mas sim, que ele se distribua homogeneamente entre todas as faces da indentação. Para as indentações com a correção no ângulo de torção do cantilever igual a 30º,

20º e 10º foi traçado um perfil topográfico para visualização do acúmulo de material em uma das faces. Esses perfis, apresentados na figura 2.9, representam o eixo marcado nas imagens da figura 2.8 e são utilizados para determinação do ângulo de correção.

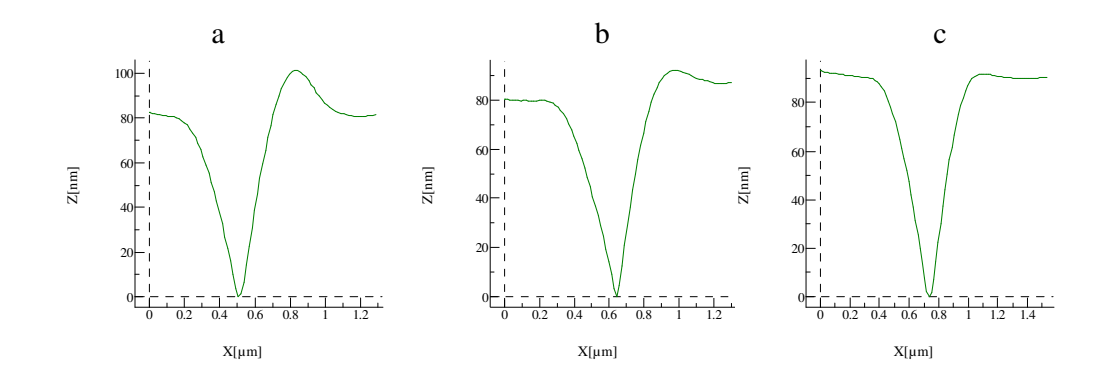

Figura 2.9 – Perfis topográficos das indentações realizadas com correção no ângulo de torção igual a  $30^{\circ}$  (a),  $20^{\circ}$  (b) e  $10^{\circ}$  (c).

Podemos observar que a indentação perpendicular à superfície ocorre após aplicação da correção de 10º na torção do cantilever.

Para obtermos informações sobre a dureza das amostras analisadas a partir das áreas das indentações, foi necessário o processamento das imagens das indentações. Esse processamento foi realizado com o auxílio do software WSxM. Após a subtração do plano de base na imagem, foi feito um zoom na área da indentação analisada. Para realçar a diferença de alturas nesse zoom, foi feita uma equalização da imagem, selecionando no histograma, a região entre a altura mais baixa da imagem, e o centro do pico de distribuição das alturas. Após esse tratamento a área do furo é então calculada. Um exemplo desse processamento é mostrado na figura 2.10 a baixo:

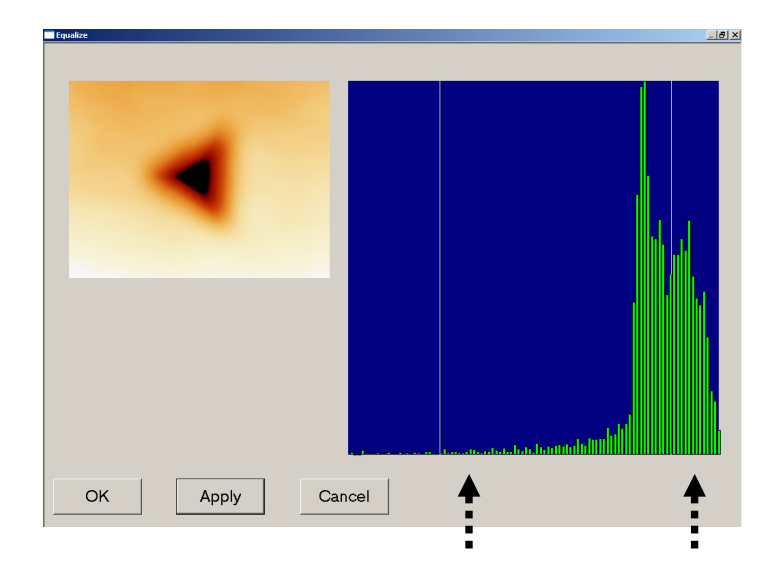

Figura 2.10 – Exemplo do processo de equalização realizado nas indentações para realçar a diferença de alturas da imagem. O intervalo de alturas selecionado neste histograma é evidenciado com as setas tracejadas.

A partir da imagem realçada, a borda da indentação é determinada através da segmentação da imagem, tendo como referência o valor médio das alturas na imagem. Esse procedimento é realizado automaticamente no programa WSxM, como mostrado na figura 2.11.

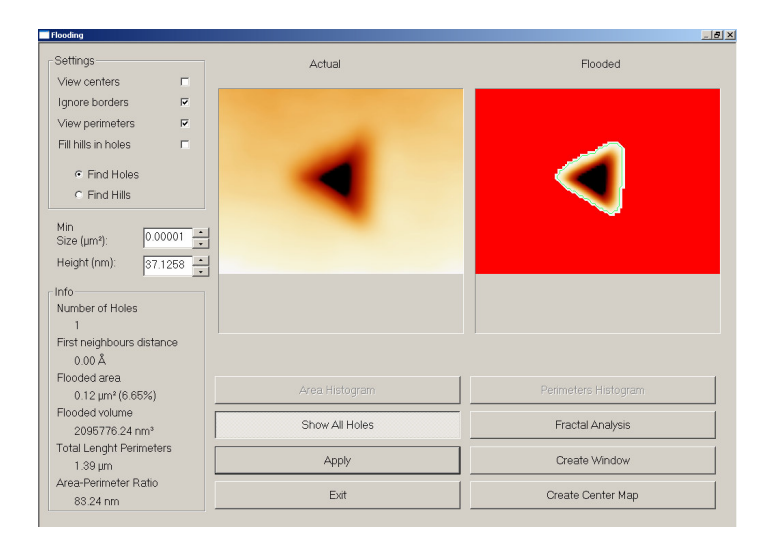

Figura 2.11 – Exemplo do procedimento utilizado para o cálculo da área das indentações realizadas.

## **2.5 Calorimetria Diferencial Exploratória (DSC)**

## **2.5.1 Princípios básicos**

A Calorimetria Diferencial Exploratória (DSC) é uma técnica na qual se mede a diferença entre a energia fornecida a uma amostra, e a fornecida a um material de referência, que é termicamente inerte na faixa de temperatura estudada. Também pode-se medir o fluxo de calor entre a amostra analisada e a referência, de modo a manter as substancias em equilíbrio térmico enquanto ambas são submetidas a uma programação controlada de temperatura.

As cápsulas, contendo a amostra e a referência, são posicionadas num disco que permite a transferência de calor entre os dois materiais, de modo que ambos se mantenham sempre em condições isotérmicas em relação ao outro, independentemente da programação da temperatura.

Um esquema da cápsula utilizada é apresentado na figura 2.12.

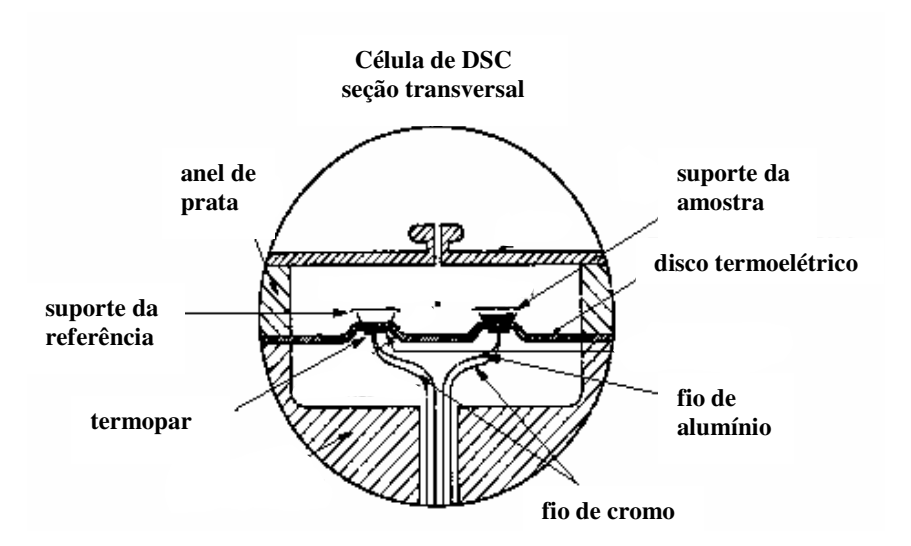

Figura 2.12 – Esquema representando a célula utilizada nas medidas de DSC.

O calor é transferido através do disco, e o fluxo de calor diferencial, entre a amostra e a referência, é monitorado por meio da área do suporte de cada uma das plataformas, que corresponde à junção do termopar com o disco. Os termopares são conectados em serie e medem o fluxo de calor diferencial, gerando um gráfico do fluxo de calor em função da temperatura aplicada.

## **2.5.2 Instrumentação utilizada**

Em amostras sólidas pode-se utilizar suportes de diferentes tamanhos e tipos de materiais, contanto que atendam a faixa de temperatura de trabalho. Na figura abaixo 2.13 é mostrada uma foto do suporte utilizado para as medidas.

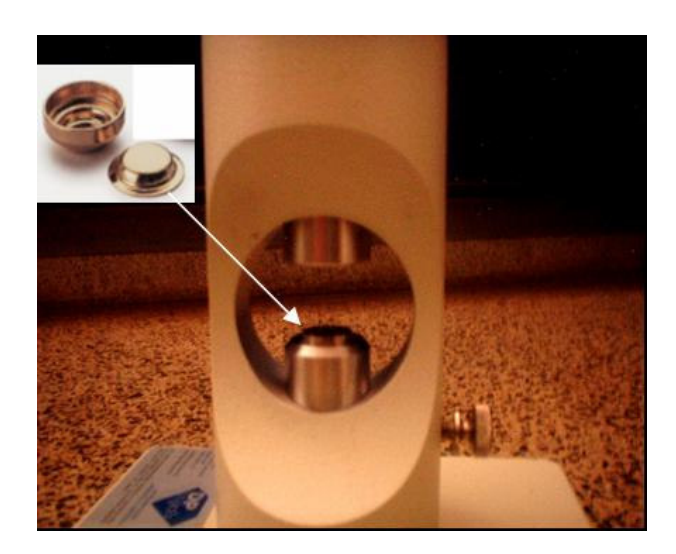

Figura 2.13 – Prensa utilizada no fechamento da panela contendo as amostras para as medidas de DSC.

O material a ser estudado, é então encapsulado em um sistema, o qual permite um contato eficiente entre amostra e suporte. Os termopares são colocados na base da célula de DSC.

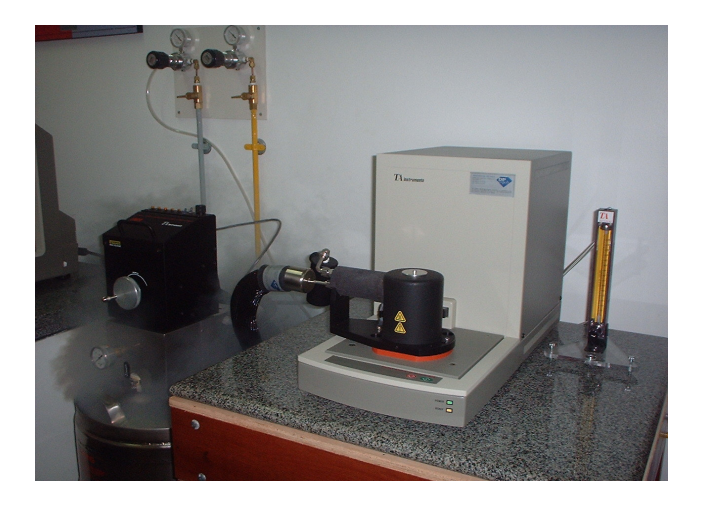

Figura 2.14 – Equipamento de DSC utilizado.

O equipamento mostrado acima na figura 2.14 é um calorímetro TA modelo DSC 2010 que funciona com o auxilio do software TA Advantage Speciality Lib..

As amostras dos filmes foram confinadas em suportes de alumínio contendo entre 10-12 mg dos filmes poliméricos, e foram submetidas a um regime de aquecimento com uma taxa de aquecimento de 10ºC/min desde de temperaturas de –100ºC até 200ºC, controlando a atmosfera da célula com um fluxo de nitrogênio de 20ml/min.